## Quick Start Guide

# **Google Hangouts**

Relay Classroom has provided teachers with powerful tools to use inside the classroom, but with its unique ability to offer the same functionality outside of the classroom, teachers can continue to rely on it for remote learning. By combining Relay Classroom's monitoring with Google Hangouts, teachers won't have to lose face time and targeted instruction with students.

#### Getting Started

1. Open the Relay interface and add students from CSV, Google Classroom, or other LMS.

2. Login to Google Hangouts using your email address and start a video call. Allow access to computer's camera and microphone.

3. Click "Invite People," find "Copy Link to Share," and push the copied link to your students using Relay Classroom's "Send Link"feature.

## Technical Details

To ensure Hangouts audio and video functionality, allow the Forum category in your Relay Filter policies or add hangouts.google.com to an allowed custom category.

# Using Relay Classroom with Google Hangouts

1. Share links for sites to review with students

Use the "Send Link" tool in Relay Classroom to easily send resources to students. During video calls in Hangouts, students and teachers can review the materials resources together, have discussions, and carry out lessons remotely.

2. Create web rules to keep students on task

Relay Classroom allows teachers to limit browsing to ensure students are fully engaged in Hangouts. Put Relay Classroom in "Focus Mode," enter your customized list of sites to limit students, and continue your Hangout without worrying about off task browsing.

3. Providing targeted instruction to students

While using Hangouts to provide verbal instructions, teachers can use Relay Classroom to view individual student screens and watch their process in real-time when solving a problem or working through an activity. This allows teachers to provide targeted instruction as students work from a distance.

4. Screen broadcasting

TTo reach both auditory and visual learners, teachers can use Relay Classroom and Hangouts in conjunction. In addition to verbal instructions over Hangouts, teachers can provide visual instructions by using Relay Classroom for screen broadcasting. Teachers may select their own screens or student's screen to share with the class.

5. Host reviews and class discussions as a virtual group

Keep up instructional games and reviews through Hangouts by directly sharing join links to students in the Relay Classroom. Hangout's live video call will allow student engagement, real-time feedback, and full group participation.

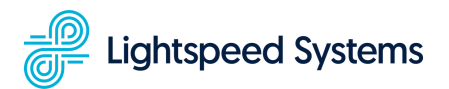

help.relay.school | support@lightspeedsystems.com